# Terrasoft<sup>-</sup>

Релиз bpm'online 7.11.3 15.01.2018

—<br>Будущее создавать просто<br>—

# СОДЕРЖАНИЕ

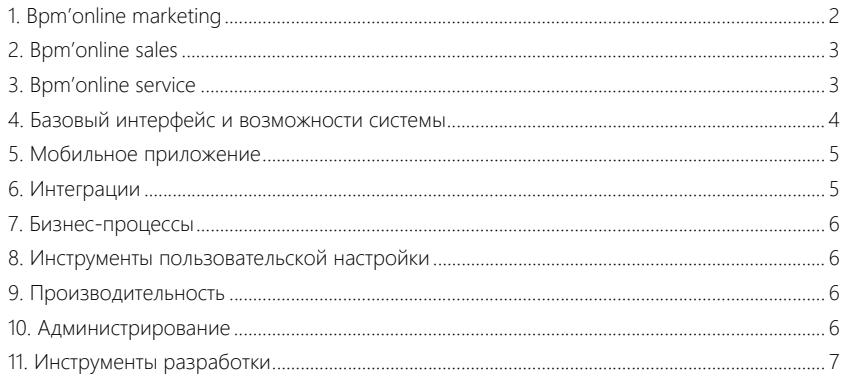

Представляем обзор изменений и улучшений, реализованных в bpm'online версии 7.11.3. Для перехода на новую версию системы воспользуйтесь [инструкцией](https://academy.terrasoft.ru/documents/instrukciya-po-obnovleniyu-bpmonline) по обновлению.

Информацию о полезных улучшениях и новых возможностях, которые ожидают вас в ближайших релизах bpm'online, вы найдете [здесь.](https://academy.terrasoft.ru/documents/upcoming-releases)

#### <span id="page-2-0"></span>BPM'ONLINE MARKETING

• На странице кампании реализована кнопка [Открыть в дизайнере] благодаря которой переходить к схеме кампании стало удобнее.

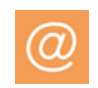

Кнопка [Открыть в дизайнере] на странице кампании

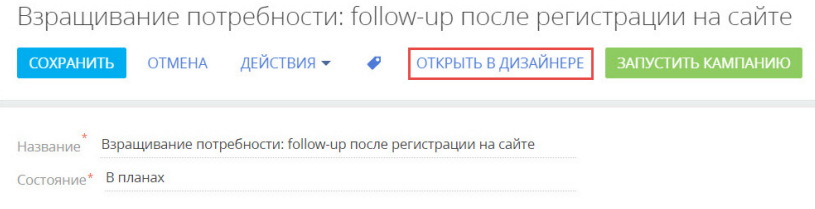

• Изменен расчет времени перевода участников на следующий шаг кампании. При переходе с задержкой в несколько дней расчет периода задержки в системе выполняется в часах. Например, если настроено условие перехода "Через 3 дня в 11:00", то ежедневно в 11:00 на следующий шаг кампании будут переводиться участники, для которых с момента выполнения предыдущего шага прошло 72 часа. Это обеспечит для пользователей bpm'online, которые находятся в разных часовых поясах, универсальное понимание процесса перехода участников кампании на следующий шаг.

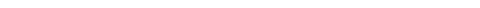

• Исправлена ошибка, возникавшая при попытке одновременного удаления нескольких email-рассылок в состоянии "В планах".

## <span id="page-3-0"></span>BPM'ONLINE SALES

• При неуспешном завершении продажи в ее истории фиксируются только те стадии, которые продажа фактически прошла, а не все стадии кейса. Это позволит получать более точные аналитические данные. Например, если продажа перешла на стадию [Завершена с проигрышем] со стадии [Квалификация], то на детали [Стадии] отобразятся только [Квалификация] и [Завершена с проигрышем].

#### <span id="page-3-1"></span>BPM'ONLINE SERVICE

- Добавлена возможность в автоматических уведомлениях по обращениям цитировать исходное сообщение. Это позволит клиенту видеть целостную историю по обращению и упростит оценку результата работы. По умолчанию цитирование включено для уведомлений о регистрации обращения и запросе на оценку работы. Для других уведомлений вы сможете включить его в справочнике "Правила уведомлений контакта по обращению".
- В системе добавлена привязка писем от клиента к родительскому обращению даже в тех случаях, когда переписка продолжается по обращению, закрытому по причине "Отменено как дубль". Это позволяет минимизировать дубли обращений. Родительское обращение определяется по номеру в заголовке и тексте email-сообщения, а также по цепочке переписки.

Пример настройки перехода на следующий шаг кампании с задержкой по времени

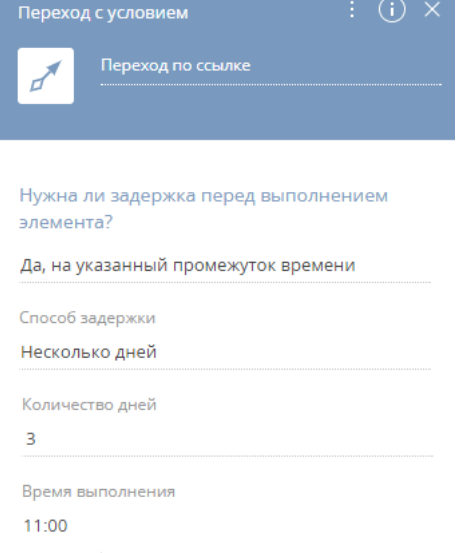

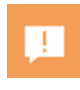

• Теперь псевдонимы электронных адресов (alias) можно использовать для автоматической регистрации обращений. Также можно настроить отдельную категорию обращений для писем, которые поступают на псевдоним электронного адреса. Указать псевдоним электронного адреса можно в справочнике "Список почтовых ящиков для регистрации обращений".

## <span id="page-4-0"></span>БАЗОВЫЙ ИНТЕРФЕЙС И ВОЗМОЖНОСТИ СИСТЕМЫ

• Реализована возможность копирования динамических групп. Это позволяет быстро скопировать все настроенные условия фильтрации и права доступа любой динамической группы.

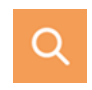

Команда "Копировать" в меню действий группы

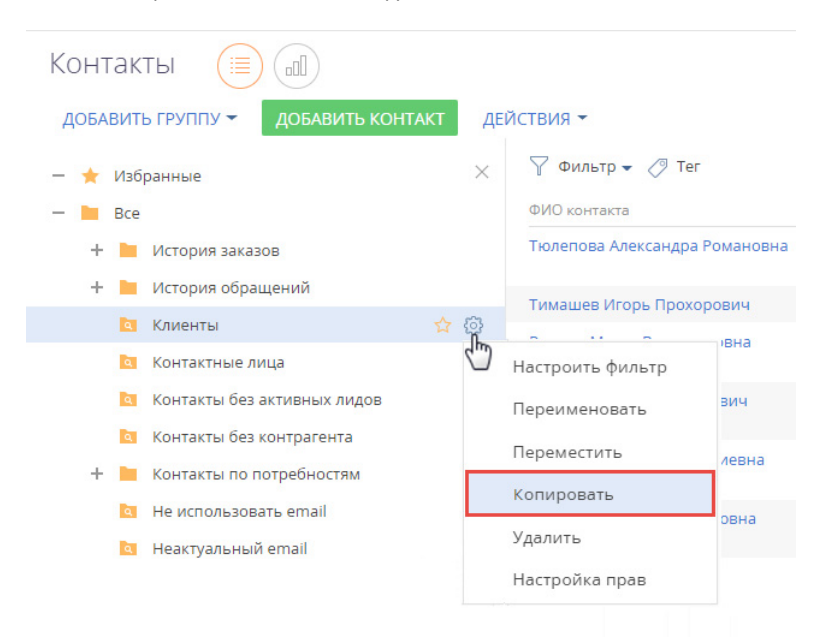

• На странице результатов глобального поиска появилась возможность копировать ссылки на записи для дальнейшего использования в системе.

### РАБОТА С АНАЛИТИКОЙ

• Для удобства работы с аналитикой появилась возможность развернуть на весь экран блоки итогов "График" и "Список".

Кнопка [Развернуть] в блоке итогов "График"

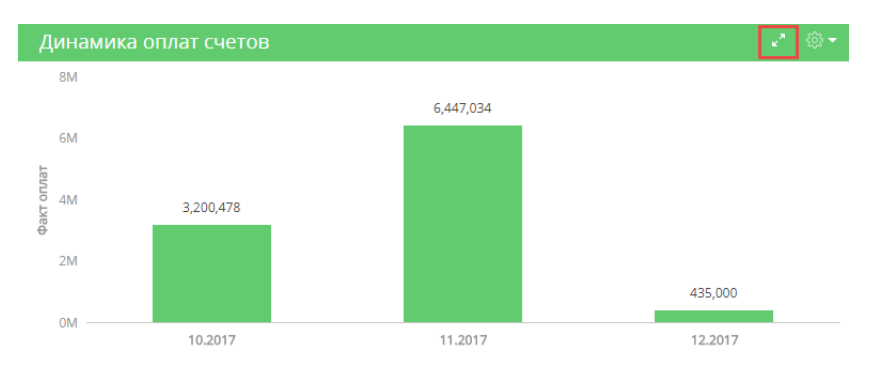

- Стало удобнее работать с данными в блоке итогов "Список":
	- добавлены заголовки колонок;
	- появилась возможность по ссылке открывать запись в новой вкладке.
- В графиках на странице записи появилась возможность настраивать колонки в режиме отображения "Показать данные".
- В разделе [Итоги] доработано расположение подписей данных на графиках "Воронка". Благодаря этому улучшена читабельность графиков при работе в браузере Safari (MacOS).
- Обновлен интерфейс настройки колонок в блоках итогов "Список". Стало значительно проще добавлять новые колонки и менять расположение существующих.
- В блоке итогов "График" при экспорте списка в режиме "Показать данные" исправлена ситуация, когда экспортированные значения агрегирующих колонок отличались от исходных значений в списке.

## <span id="page-5-0"></span>МОБИЛЬНОЕ ПРИЛОЖЕНИЕ

• Реализована возможность в мастере мобильного приложения добавить в любой раздел деталь [Файлы и ссылки].

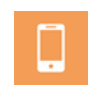

 $\leftarrow$ 

- Появилась возможность отображать в реестре раздела более двух колонок. Это позволяет видеть всю информацию, необходимую для принятия решения по записи. Настройка выполняется в мастере мобильного приложения.
- В блоке итогов "Список" мобильного приложения появилась возможность перейти к записям по ссылке, если они отсортированы по первичной для отображения колонке.

## <span id="page-5-1"></span>ИНТЕГРАЦИИ

Исправлена ситуация, когда в email-сообщении, созданном по кнопке  $\blacksquare$  на панели действий страницы контакта или контрагента, не подставлялся адрес отправителя в поле [От кого].

## <span id="page-6-0"></span>БИЗНЕС-ПРОЦЕССЫ

• Появилась возможность пользовательскими средствами настраивать произвольные страницы сложной структуры для использования в бизнеспроцессах. На основании готового шаблона на странице можно настраивать любые поля и группы полей, детали и вкладки. Созданные страницы можно открывать в ходе бизнес-процесса с помощью элемента [Преднастроенная страница], при этом значения полей можно использовать в качестве параметров процесса.

COXPAHNTL OTMEHA **CTRAMMIA A** Anformatic Monde Bone Консультация <sup>PA</sup> Aata COXPAHMTb 3AKPbITE 05. Bookung uucan ■ Логическое **T** Ваметки консультации О, справочник  $T$  Строка 123 Целое число **В** Добавить виджет  $\langle$  консультация **A** Annaparticular Telecional  $\overline{\mathbf{a}}$  Octomber conductor constructs  $\overline{\mathbf{a}}$   $\times$ T. MoSumuruS renewar  $T_{max}$  $T \circ \text{MO}$ <sup>7</sup> Мобильный телефон<sup>\*</sup> T E-mail  $Q_{\text{max}}$ T E-mail Т Заметки консульта 05 Konsuerren 123 Количество целое  $\oplus$ **В** Оформление за **И** Оформить заказ  $Q$  non ÷

Создание преднастроенной страницы в дизайнере страниц

## <span id="page-6-1"></span>ИНСТРУМЕНТЫ ПОЛЬЗОВАТЕЛЬСКОЙ НАСТРОЙКИ

■ Оформить заказ

О, продукт

- В разделе [Установка и удаление приложений] появилась возможность скачать лог установки в случае успешной установки приложения. Ранее скачать лог можно было, только если в ходе установки происходили ошибки.
- Исправлена ошибка, возникавшая при сохранении настроек полей раздела [Активности] в мастере раздела при работе в СУБД Oracle.

0.5 Количество

## <span id="page-6-2"></span>ПРОИЗВОДИТЕЛЬНОСТЬ

**Q**, продукт

- В несколько раз ускорен поиск локализируемых строк в разделе [Переводы].
- Повышена скорость сохранения изменений при работе с объектами в дизайнере, мастере разделов, при обновлении из хранилища, а также установке пакетов утилитой WorkspaceConsole. Это стало возможным благодаря ускорению актуализации структуры базы данных при изменении объектов.

## <span id="page-6-3"></span>АДМИНИСТРИРОВАНИЕ

• Для любого справочного значения можно указать, что оно более не актуально. Неактуальные значения не будут отображаться при выборе значений в справочных полях. При этом пользователи продолжат видеть это

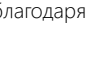

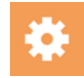

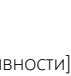

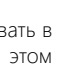

Ø.

 $+ \times \times$ 

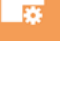

значение в тех записях, где оно было указано ранее, и смогут использовать его для фильтрации.

- Появилась возможность в файле ConnectionStrings.config использовать переменную [%APPPOOLIDENTITY%] при настройке путей к файлам. Переменная соответствует имени учетной записи Windows, от которой выполняется пул приложений IIS. Улучшение позволяет упростить доступ к файловой системе после изменения этой учетной записи или при разворачивании нового сайта с предыдущим идентификатором.
- В разделе ГЖурнал изменений] исправлена ошибка, возникавшая при попытке удалить устаревшие данные по действию [Очистить журнал].
- При настройке прав доступа на странице пользователя исправлена ситуация, когда организационная роль "Все пользователи портала" могла быть добавлена только через деталь [Функциональные роли].

## <span id="page-7-0"></span>ИНСТРУМЕНТЫ РАЗРАБОТКИ

Реализована возможность использования файлового контента ДЛЯ разработки конфигурации. Теперь можно добавлять в пакет файлы изображений, \*.js и \*.css файлы и использовать их в приложении. Это

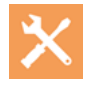

- позволяет использовать стандартные подходы и инструменты разработки без необходимости создавать схемы и редактировать их в дизайнере. Способы загрузки файлового контента определяются с помощью файлов bootstrap, что позволяет, например, загрузить контент из CDN. Подробнее читайте в статье "Использование файлового контента в пакете".
- Добавлена возможность при объявлении пользовательских атрибутов модели справочника включать в свойства атрибута название страницы редактирования справочника. Это позволило исправить ошибку перехода со страницы сотрудника по ссылке в поле [Пользователь].
- Исправлена ошибка, возникавшая при авторизации в SVN из-за отсутствия прав доступа на указанный в файле ConnectionStrings.config каталог с рабочими копиями пакетов, связанных с хранилищем SVN.